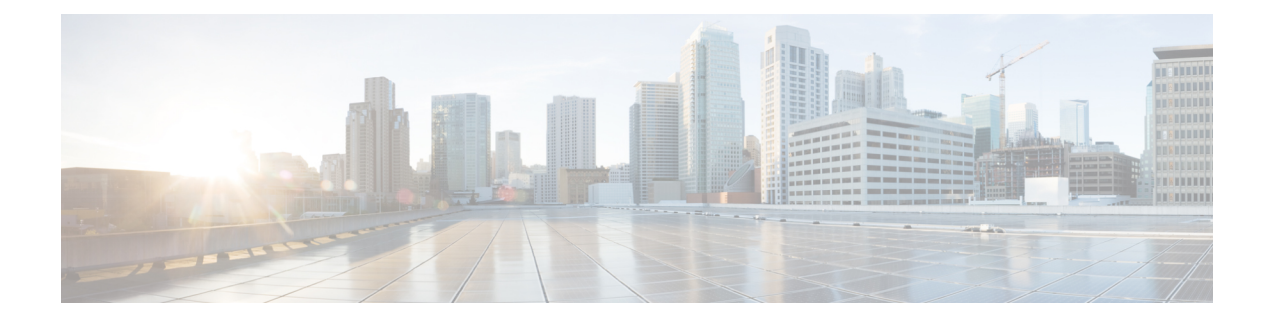

# 合法的傍受アーキテクチャ

合法的傍受(LI)機能は、法執行機関(LEA)の要件を満たす際にサービスプロバイダーをサ ポートし、管轄または行政命令によって承認されている電子サーベイランスを提供します。 サーベイランスは、エッジ ルータを通過する Voice over Internet Protocol (VoIP) またはデータ トラフィックを傍受するため、盗聴を利用して実行されます。LEAは、ターゲットのサービス プロバイダーに盗聴を要求します。サービス プロバイダーには、IP セッションを使用してそ の個人が送受信するデータ通信を傍受する責任があります。

このマニュアルでは、Cisco Service Independent Intercept アーキテクチャと PacketCable Lawful Interceptアーキテクチャを含む、LIアーキテクチャについて説明します。また、LI機能の構成 要素と、システムで LI 機能を設定するための手順についても説明します。

Cisco IOS XE リリース 2.5 以前は、PPP セッションはアカウンティング セッションに基づいて タップされました。回線 ID ベースのタッピングは、Cisco IOS XE リリース 2.5 で導入されま した。

Cisco IOS XE リリース 2.6 では、ユーザ セッションはイーサネット(PPPoE)回線 ID タグを 介する独自の PPP に基づいてタップされます。この回線 ID タグは、デバイスの PPPoE ユーザ セッションの固有のパラメータとして機能します。タップされたユーザ セッションは SNMP を使ってプロビジョニングされ、ユーザ セッションのデータ パケットおよび RADIUS 認証の データ パケットはタップされます。

- 合法的傍受の前提条件 (2 ページ)
- 合法的傍受の制約事項 (2 ページ)
- 合法的傍受に関する情報 (3 ページ)
- 合法的傍受の設定方法 (10 ページ)
- 合法的傍受の設定例 (20 ページ)
- その他の参考資料 (21 ページ)
- 合法的傍受に関する機能情報 (22 ページ)

## 合法的傍受の前提条件

Cisco LI MIBビューへのアクセスは、メディエーションデバイスと、ルータ上の合法的傍受に ついて知っておく必要があるシステム管理者に制限されます。MIBにアクセスするには、ルー タ上でレベル 15 のアクセス権がユーザに必要です。

### メディエーション デバイスとの通信

ルータがメディエーションデバイスと通信して合法的傍受を実行するには、次の構成要件が満 たされている必要があります。

• ルータとメディエーション デバイスの両方のドメイン名が、ドメイン ネーム システム (DNS)に登録されている必要があります。

DNSで、ルータのIPアドレスは、通常はルータ上のFastEthernet0/0/0インターフェイスのアド レスです。

- メディエーションデバイスに Access Function (AF) および Access Function Provisioning Interface (AFPI) が必要です。
- メディエーション デバイスを、CISCO-TAP2-MIB ビューにアクセスできるシンプル ネッ トワーク管理プロトコル (SNMP) ユーザグループに追加する必要があります。グループ に追加するユーザとして、メディエーション デバイスのユーザ名を指定します。

メディエーション デバイスを CISCO-TAP2-MIB ユーザとして追加するときに、必要に応じて メディエーションデバイスの認可パスワードを指定できます。パスワードの長さは、最低8文 字である必要があります。

## 合法的傍受の制約事項

#### 一般的な制約事項

ルータで LI を設定するためのコマンドライン インターフェイス (CLI) はありません。すべ てのエラー メッセージは、メディエーション デバイスに SNMP 通知として送信されます。す べての傍受は、SNMPv3 だけを使用してプロビジョニングされます。

合法的傍受では SUP HA がサポートされません。SUP スイッチオーバーの後に LI 設定を再適 用する必要があります。このイベント用に SNMP トラップが生成されます。

### 合法的傍受 **MIB**

合法的傍受について知る必要があるメディエーション デバイスとユーザだけに LI MIB へのア クセスが許可されます。

Cisco LI MIB は、その機密性から、LI 機能をサポートしているソフトウェア イメージだけで 使用できます。これらの MIB には、Network Management Software MIBs Support ページ (<http://www.cisco.com/public/sw-center/netmgmt/cmtk/mibs.shtml>)からはアクセスできません。

#### **SNMP** 通知

LI の SNMP 通知は、メディエーション デバイス上のユーザ データグラム プロトコル(UDP) ポート 161 に送信する必要があります。ポート 162(SNMP のデフォルト)ではありません。

## 合法的傍受に関する情報

### 合法的傍受の概要

LIは、司法当局(LEA)が、司法命令または行政命令の許可に従って、電子的監視を行うため のプロセスです。ますます多くの法律が採択され、規制が施行されるのに伴い、サービスプロ バイダー(SP)やインターネットサービスプロバイダー(ISP)は、許可された電子監視を明 示的にサポートするネットワークを実装する必要性に迫られています。LIの指令に従う必要が ある SP または ISP の種類は、国によって大きく異なります。米国での LI への準拠は、 Commission on Accreditation for Law Enforcement Agencies(CALEA)で規定されています。

シスコでは、LI に対し、PacketCable と Service Independent Intercept の 2 つのアーキテクチャを サポートしています。LI コンポーネントだけでは、該当する規制に準拠できません。LI コン ポーネントは、SP および ISP が、LI 準拠のネットワークを構築するために使用可能なツール を提供します。

### **Cisco Service Independent Intercept** アーキテクチャ

『 Cisco Service Independent Intercept [Architecture](http://www.cisco.com/en/US/technologies/tk583/tk799/technologies_design_guide09186a0080826773.pdf) Version 3.0 』では、Cisco BTS 10200 Softswitch コール エージェント バージョン 5.0 を非 PacketCable ネットワークで使用した、VoIP ネット ワーク向けの LI の実装について説明しています。Packet Cable Event Message 仕様バージョン 1.5-I01 は、コール識別情報と、コールの内容に対する Cisco Tap MIB バージョン 2.0 を提供す るために使用されます。

『 Cisco Service Independent Intercept [Architecture](http://www.cisco.com/en/US/technologies/tk583/tk799/technologies_design_guide09186a008082682c.pdf) Version 2.0 』では、Cisco BTS 10200 Softswitch コールエージェントバージョン4.4および4.5を非PacketCableネットワークで使用した、VoIP ネットワーク向けの LI の実装について説明しています。PacketCable ネットワークではありま せんが、PacketCable Event Messages Specification バージョン I08 は、コール識別情報と、コー ル内容に対する Cisco Tap MIB のバージョン 1.0 またはバージョン 2.0 を提供するために引き続 き使用されています。『*Cisco Service Independent Intercept Architecture Version 2.0*』では、IP ア ドレスとセッション ID の両方でデータを傍受するための追加機能について説明しています。 これは、どちらも Cisco Tap MIB(CISCO-TAP2-MIB)のバージョン 2.0 でサポートされていま す。

『 Cisco Service Independent Intercept [Architecture](http://www.cisco.com/application/pdf/en/us/partner/tech/tk799/c1501/ccmigration_09186a0080826874.pdf) Version 1.0 』では、Cisco BTS 10200 Softswitch コールエージェントバージョン3.5および4.1を非PacketCableネットワークで使用した、VoIP ネットワーク向けの LI の実装について説明しています。PacketCable ネットワークではありま せんが、PacketCable Event Message Specification バージョン I03 は、コール識別情報と、コール 内容に対する Cisco Tap MIB(CISCO-TAP-MIB)のバージョン 1.0 を提供するために引き続き 使用されています。IP アドレスによる単純なデータの傍受についても説明されています。

### **PacketCable** 合法的傍受アーキテクチャ

『*PacketCable Lawful Intercept Architecture for BTS Version 5.0*』では、PacketCable Event Messages Specification バージョン 1.5-I01 に準拠した PacketCable ネットワークで、Cisco BTS 10200 Softswitch コール エージェント バージョン 5.0 を使用した、VoIP 向けの LI の実装について説 明しています。

『*PacketCable Lawful Intercept Architecture for BTS Versions 4.4 and 4.5*』では、Cisco BTS 10200 Softswitch コール エージェント バージョン 4.4 および 4.5 を、PacketCable Event Messages Specification バージョン I08 に準拠した PacketCable ネットワークで使用した、VoIP 向けの LI の実装について説明しています。

『 PacketCable Lawful Intercept [Architecture](http://www.cisco.com/application/pdf/en/us/partner/tech/tk799/c1501/ccmigration_09186a0080827794.pdf) for BTS Versions 3.5 and 4.1 』では、Cisco Broadband Telephony Softswitch (BTS) 10200 Softswitch コール エージェント バージョン 3.5 および 4.1 を、 PacketCable Event Message Specification バージョン I03 に準拠した PacketCable ネットワークで 使用した、Voice over IP (VoIP) 向けの LI の実装について説明しています。

『*PacketCable Control Point Discovery Interface Specification* 』では、指定された IP アドレスのコ ントロールポイントを発見するために使用可能なIPベースのプロトコルが定義されています。 コントロール ポイントとは、Quality of Service (QoS) 操作、LI コンテンツ タッピング操作、 その他の操作を実行可能な場所です。

### **CISCO ASR 1000** シリーズ ルータ

Cisco ASR 1000 シリーズ アグリゲーション サービス ルータは、通常および広帯域(加入者ご と)の 2 種類の LI をサポートしています。広帯域の盗聴は、アクセス サブインターフェイス およびトンネルインターフェイス上で実行します。通常の盗聴は、アクセスサブインターフェ イス、トンネル インターフェイス、および物理インターフェイス上で実行します。内部イン ターフェイス上では盗聴は不要であり、実行されません。ルータは、ターゲットトラフィック が使用しているインターフェイスに基づいて、実行する盗聴の種類を決定します。

Cisco ASR 1000 シリーズ ルータ上の LI は、次の 1 つ以上のフィールドの組み合わせに基づい てトラフィックを傍受できます。

- 宛先 IP アドレスとマスク (IPv4 または IPv6 アドレス)
- 宛先ポートまたは宛先ポートの範囲
- •送信元 IP アドレスとマスク (IPv4 または IPv6 アドレス)
- 送信元ポートまたは送信元ポート範囲
- プロトコル ID
- Type of Service (TOS)
- ルータ内で *vrf-tableid* 値に変換される Virtual Routing and Forwarding(VRF)名
- 加入者 (ユーザ) 接続 ID

Cisco ASR 1000 シリーズ ルータ上の LI の実装は、SNMP3 を使用してプロビジョニングされ、 次の機能がサポートされています。

- RADIUS セッションは傍受し、次のいずれかの方法で実行できます。
	- アクセス許可パケットを介した傍受では、セッションの開始時に傍受が開始されるよ うにできます。
	- CoA要求パケットによる傍受では、ルータがセッション中に傍受を開始または停止す ることができます。
- 通信内容の傍受。ルータは、傍受した各パケットを複製し、パケットのコピーをUDPヘッ ダーでカプセル化されたパケットに(設定された CCCid とともに)格納します。ルータ は、カプセル化したパケットを LI メディエーション デバイスに送信します。複数の合法 的傍受が同じデータフローに対して設定されている場合でも、パケットの1つのコピーだ けメディエーション デバイスに送信されます。必要に応じて、メディエーション デバイ スは各 LEA に対しパケットを複製できます。
- IPv4、IPv4 マルチキャスト、IPv6、および IPv6 マルチキャストフローの傍受。

### **VRF** 対応 **LI**

VRF 対応 LI は、特定のバーチャル プライベート ネットワーク (VPN)での IPv4 データの LI 盗聴をプロビジョニングする機能です。この機能により、LEA は、その VPN 内のターゲット データを合法的に傍受できます。VRF ベースの LI タップを受けるのは、その VPN 内の IPv4 データのみです。

VRF 対応の LI は、次の種類のトラフィックに対して使用できます。

- ip2ip
- ip2tag (IP  $\phi$ ) MPLS)
- tag2ip (MPLS  $\psi$  is IP)

VPN ベースの IPv4 タップをプロビジョニングするために、LI 管理機能(メディエーション デ バイスで動作します)は、CISCO-IP-TAP-MIB を使用して、ターゲットの VPN が使用してい る VRF テーブルの名前を特定します。VRF 名は、タップを実行するために LI をイネーブルに する VPN インターフェイスを選択するのに使用します。

ルータは、傍受するトラフィックと、傍受したパケットを送信するメディエーションデバイス を、VRF 名(および送信元および宛先アドレス、送信元および宛先ポート、およびプロトコ ル)に基づいて決定します。

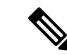

Cisco-IP-TAP-MIB を使用する場合、VRF 名がストリーム エントリで指定されていない場合、 デフォルトでグローバル IP ルーティング テーブルが使用されます。 (注)

### 合法的傍受 **MIB**

Cisco LI MIB は、その機密性から、LI 機能をサポートしているソフトウェア イメージだけで 使用できます。これらの MIB には、Network Management Software MIBs Support ページ (<http://www.cisco.com/public/sw-center/netmgmt/cmtk/mibs.shtml>)からはアクセスできません。

### 合法的傍受 **MIB** へのアクセスの制限

合法的傍受について知る必要があるメディエーション デバイスとユーザだけに LI MIB へのア クセスを許可する必要があります。これらの MIB へのアクセスを制限するには、次の作業を 実行する必要があります。

- **1.** Cisco LI MIB を含むビューを作成します。
- **2.** このビューへの読み取りおよび書き込みアクセス権を持つ SNMP ユーザ グループを作成 します。このユーザグループに割り当てられたユーザだけが、MIBの情報にアクセスでき ます。
- **3.** ユーザをシスコ LI ユーザ グループに追加し、合法的傍受に関連する MIB および情報にア クセスできるユーザを定義します。このグループのユーザとして、メディエーションデバ イスを追加してください。追加しないと、ルータで合法的傍受を実行できません。

詳細は、「合法的傍受 MIB の制限付き SNMP ビューの作成」を参照してください。

Cisco LI MIBビューへのアクセスは、メディエーションデバイスと、ルータ上の合法的傍受に ついて知っておく必要があるシステム管理者に制限されます。MIBにアクセスするには、ルー タ上でレベル 15 のアクセス権がユーザに必要です。 (注)

### **RADIUS** ベースの合法的傍受

RADIUS ベースの合法的傍受ソリューションを使用すると、傍受要求は RADIUS サーバから ネットワーク アクセス サーバ(NAS )またはレイヤ 2 トンネル プロトコル アクセス コンセ ントレータ(LAC)に(アクセス許可パケットまたは認可変更(CoA)要求パケットを介し て)送信されるようになります。PPP または L2TP セッションとやり取りされるすべてのトラ フィックデータは、仲介デバイスに渡されます。RADIUSベースの合法的傍受のもう1つの利 点は、ソリューションの同期です。すべてのターゲットトラフィックを傍受するように、タッ プはアクセス許可パケットで設定されます。

傍受要求は、SNMPv3 メッセージによって仲介デバイスで開始されるため、特定の IP アドレ スから送受信されるすべてのトラフィック データは仲介デバイスに渡されます。IP アドレス に基づいた傍受は、IPアドレスがセッションに割り当てられるまでセッションがタップされる のを防ぎます。

RADIUSベースの合法的傍受機能は、次のモードの合法的傍受にハイアベイラビリティ(HA) サポートを提供します。

- 新しいセッションのアクセス許可ベースの LI
- 既存のセッションの CoA ベースの LI

RADIUSベースのLIHAは、RADIUSベースのプロビジョニングのみをサポートします。SNMP ベースのプロビジョニングはサポートされません。

### 傍受の動作

#### 傍受要求がアクセス許可パケット内で動作するしくみ

傍受ターゲットが接続の確立を開始するとき、アクセス要求パケットはRADIUSサーバに送信 されます。RADIUS サーバは、4 つの RADIUS 属性を含むアクセス許可パケットで応答しま す。

NAS または LAC は値 1 の LI-Action 属性を受け取り、新しいセッションの開始時に NAS また は LAC でトラフィック データを複製できるようにします。また、属性、MD IP アドレス、お よびMDポート番号を通して指定された仲介デバイスに複製されたデータを転送できるように します。

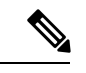

NAS または LAC が新しいセッションのトラフィック データの傍受を開始することができなけ れば、セッションは確立されません。 (注)

アカウンティングが(**aaa accounting network** コマンドおよび **aaa accounting send stop-record authenticationfailure**コマンドを介して)イネーブル化されると、アカウンティング停止パケッ トは、Acct-Termination-Cause 属性 (49) が 15 に設定されて送信される必要があります。つま り、サービスは利用できないということです。

#### 傍受要求が **CoA** 要求パケット内で動作するしくみ

セッションが傍受ターゲットに対して確立された後、次のタスクに CoA 要求パケットを使用 できます。

- 既存のセッションの傍受の開始。LI-Action の属性は 1 に設定されます。
- 既存のセッションの傍受の停止。LI-Action の属性は 0 に設定されます。
- ダミーの傍受要求の発行。LI-Action の属性は 2 に設定されます。NAS または LAC は、ど のセッションの傍受も実行することはできません。代わりに、CoA要求パケットで指定さ れている Acct-Session-Id 属性値に基づいてセッションを検索します。セッションが存在す

ると、NASまたはLACはRADIUSサーバへCoAの確認応答(ACK)を送信します。セッ ションがなければ、NAS または LAC は「セッションが見つかりません」のエラー メッ セージを発行します。

各ケースで RADIUS サーバは、特定の属性と Acct-Session-Id 属性の CoA 要求パケットを送信 する必要があります。これらの属性はそれぞれ、パケットである必要があります。

Acct-Session-Id 属性は傍受されるセッションを識別します。Acct-Session-Id 属性は、アクセス 要求パケットまたはアカウンティング停止パケットから取得できます。

セッションがタップされセッションが終了すると、タップが停止します。アクセス許可が開始 タップを示すか、CoA要求がセッションを開始するように送信されることを示さない限り、加 入者のログが戻るときにセッションは開始されません。

(注) CoA 要求パケットの頻度は、10 分ごとに 1 つの要求のレートを超えることはありません。

### **Service Independent Intercept**(**SII**)

シスコでは、サービスプロバイダーカスタマーの合法的傍受のサポート要件に対応するため、 Service Independent Intercept(SII)アーキテクチャを開発しました。SII アーキテクチャは、コ ンテンツの傍受アクセスポイント(IAP)として機能するシスコ機器とメディエーションデバ イス間に、明確に定義されたオープン インターフェイスを提供します。SII アーキテクチャの モジュラ特性により、サービスプロバイダーは、特定のネットワーク要件と警察当局の収集機 能へのインターフェイスに対する地域的な標準ベースの要件とを満たす最適なメディエーショ ン デバイスを選択できます。

メディエーションデバイスはSNMPv3を使用してコール接続(CC)IAPを指示し、CCを複製 してメディエーション デバイスにコンテンツを送信します。CC IAP は、エッジ ルータまたは 音声のトランキング ゲートウェイのいずれか、およびエッジ ルータまたはデータのアクセス サーバのいずれかにできます。

セキュリティを強化し、SNMPv3 脆弱性を緩和するには、次のタスクが必要です。

### 信頼できるホストへのアクセス制限(暗号化なし)

SNMPv3 は、セキュリティ モデルとセキュリティ レベルの両方をサポートします。セキュリ ティモデルは、ユーザおよびユーザに属するグループに合わせて設定される認証方式です。セ キュリティ レベルとは、セキュリティ モデル内で許可されるセキュリティのレベルです。セ キュリティ モデルとセキュリティ レベルの組み合わせによって、SNMP パケットを処理する ときに適用されるセキュリティ メカニズムが決定されます。

さらに、名前付きアクセス リストの SNMP サポート機能により、いくつかの SNMP コマンド に、標準の名前付きアクセス コントロール リスト(ACL)へのサポートが追加されます。

新しい SNMP グループ、または SNMP ユーザーを SNMP ビューにマップするテーブルを設定 するには、グローバル コンフィギュレーション モードで **snmp-server group** コマンドを使用し ます。

access-list my-list permit ip host 10.10.10.1 snmp-server group my-group v3 auth access my-list

この例では、**my-list** という名前のアクセス リストは 10.10.10.1 以降の SNMP トラフィックの み許可します。次にこのアクセス リストは、**my-group** という名前の SNMP グループに適用さ れます。

### 合法的傍受をするトラフィックの暗号化および信頼できるホストへのアクセス制限

ルータ(コンテンツインターセプトアクセスポイント(IAP))と仲介デバイス(MD)間で 傍受されたトラフィックを暗号化することを強く推奨します。

次のように設定する必要があります。

- ルータの暗号化およびMDの暗号化クライアント、またはトラフィックを複合化するため MD に関連付けられたルータを設定します。
- 信頼できるホストへのアクセスを制限します。
- VPN クライアントを設定します。

#### ルータの暗号化の設定

最初に、認証、許可、およびアカウンティング (AAA) パラメータを設定します。次に、パラ メータを設定する例を示します。

aaa authentication login userauthen local username <username> password 0 <password>

次の例は、内部データベースを使用しています。ただし、認証を実行するように、外部認証 サーバを指定できます。

AAA パラメータを設定した後、Internet Security Association and Key Management Protocol

(ISAKMP)ポリシーとクリプト マップを設定します。次の例では、フェーズ 1(Internet Key Exchange (IKE))の暗号化プロトコルとして事前共有キー、Diffie-Hellman (DH) グループ2 および AES 256 を使用します。クリプト マップはダイナミック マップと呼ばれ、VPN グルー プはLIグループと呼ばれます。アクセスリスト108によって、ルータに許可されるトラフィッ クが定義されます(この状況で ip プールは 10.1.1.254 を介した 10.1.1.1 です)。

```
crypto isakmp policy 1
encr aes 256
authentication pre-share
group 2
!
crypto isakmp client configuration group LI-group
key <password>
dns 10.10.10.10
wins 10.10.10.20
domain cisco.com
pool ippool
acl 108
!
!
crypto ipsec transform-set myset esp-3des esp-sha-hmac
```

```
!
crypto dynamic-map dynmap 10
set transform-set myset
!
!
crypto map clientmap client authentication list userauthen
crypto map clientmap isakmp authorization list groupauthor
crypto map clientmap client configuration address respond
crypto map clientmap 10 ipsec-isakmp dynamic dynmap
!
!
interface GigabitEthernet0/3
ip address <IP address of LI-enabled router> 255.255.255.0
crypto map clientmap
!
!
ip local pool ippool 10.1.1.1 10.1.1.254
!
!
access-list 108 permit ip 10.1.1.0 0.0.0.255 host 10.0.24.4 <IP address of LI-enabled
router>
```
#### 信頼できるホストへのアクセス制限 (暗号化あり)

次の例は、VPN クライアントの IP プール (10.1.1.0/24)のみを許可する ACL の作成方法と、 SNMPv3 グループへのその ACL の割り当て方法を示しています。

```
access-list my-list permit ip 10.1.1.0 0.0.0.255
snmp-server group my-group v3 auth access my-list
```
#### **VPN** クライアントの設定

See the [Installing](http://www.cisco.com/en/US/products/sw/secursw/ps2308/products_user_guide_chapter09186a008015cff6.html) the VPN Client document to download and configure the Cisco VPN Client for Solaris. See the Cisco VPN Client [installation](http://www.cisco.com/en/US/products/sw/secursw/ps2308/index.html) instructions document to download and configure the Cisco VPN Client for other operating systems.

## 合法的傍受の設定方法

ルータで合法的傍受をプロビジョニングするための直接のユーザコマンドはありませんが、LI MIB へのアクセスの有効化、SNMP 通知の設定、LI RADIUS セッション機能のイネーブル化 など、いくつかの設定作業を実行する必要があります。ここでは、必要なタスクの実行方法に ついて説明します。

### 合法的傍受 **MIB** の制限付き **SNMP** ビューの作成

ユーザを作成して、シスコの合法的傍受 MIB を含む SNMP ビューに割り当てるには、ここに 示す手順を実行します。

### 始める前に

- コマンドは、レベル 15 のアクセス権で、グローバル コンフィギュレーション モードで実 行する必要があります。
- デバイスで SNMPv3 が設定されている必要があります。

#### 手順の概要

- **1. enable**
- **2. configure terminal**
- **3. aaa intercept**
- **4. snmp-server view** *view-name MIB-name* **included**
- **5. snmp-server view** *view-name MIB-name* **included**
- **6. snmp-server view** *view-name MIB-name* **included**
- **7. snmp-server group** *group-name* **v3 noauth read** *view-name* **write** *view-name*
- **8. snmp-server user** *user-name group-name* **v3 auth md5** *auth-password*
- **9. end**

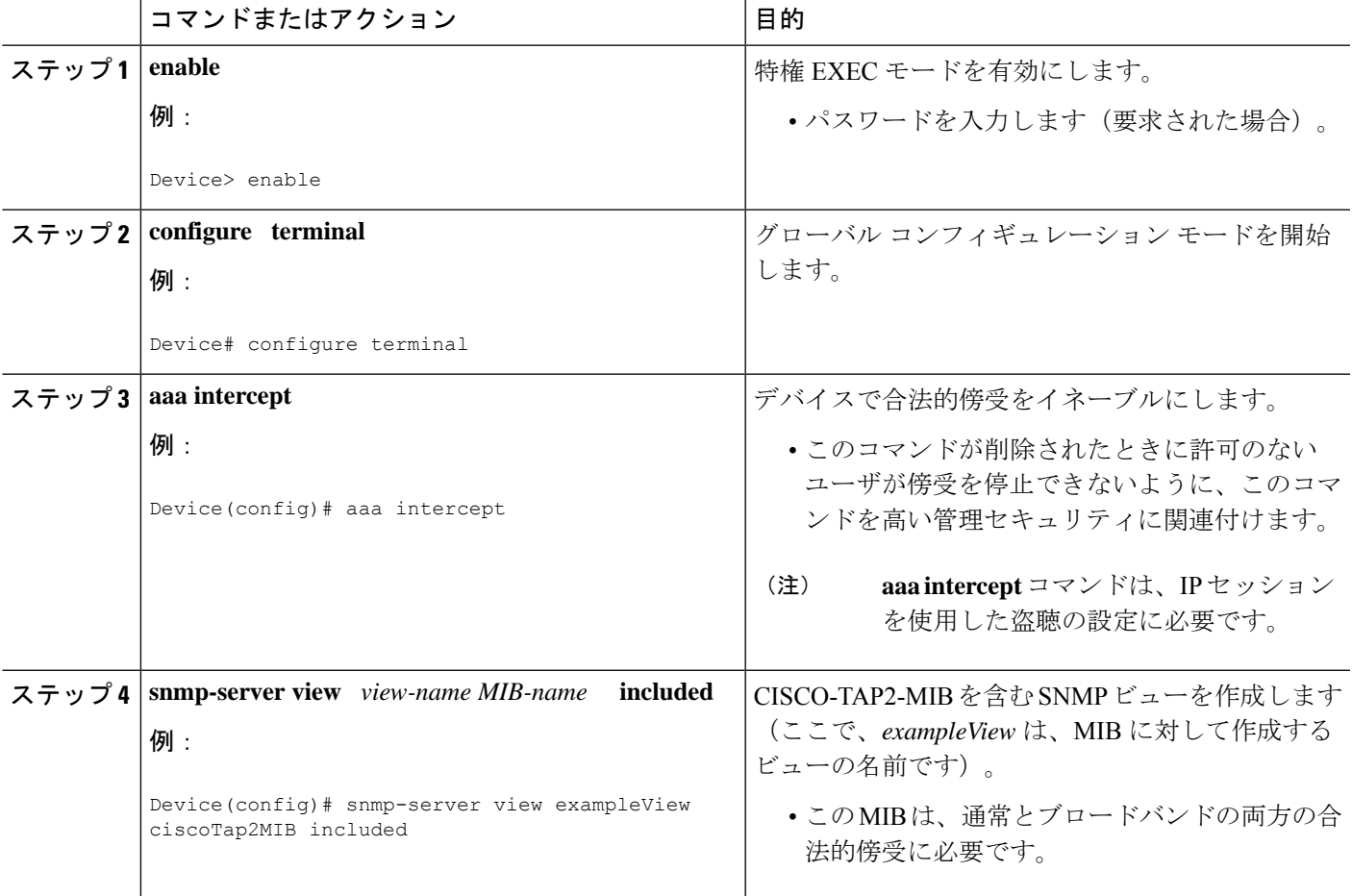

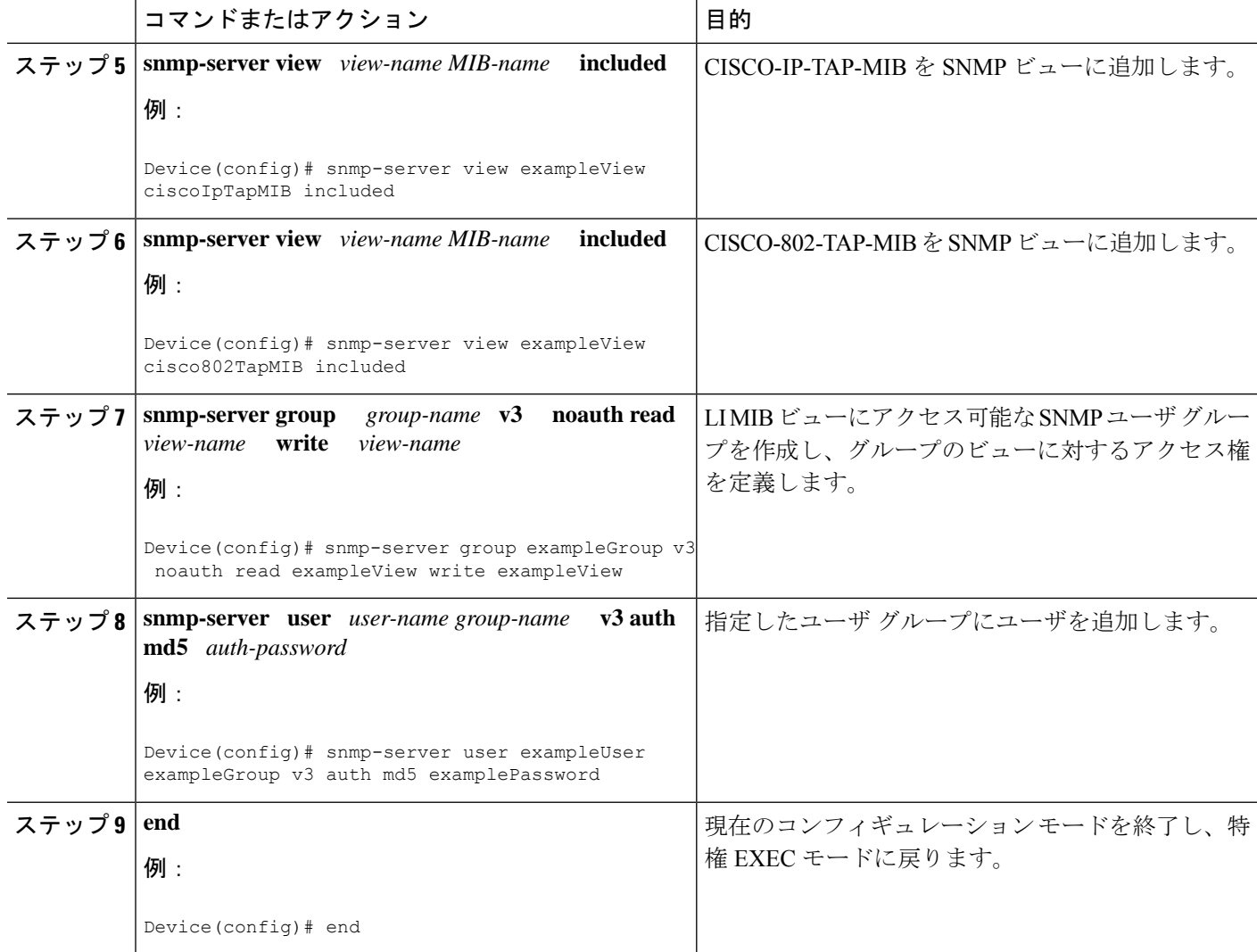

### 次の作業

これで、メディエーション デバイスは合法的傍受 MIB にアクセスし、SNMP の **set** および **get** 要求を発行して、ルータ上で合法的傍受を設定および実行できるようになります。ルータがメ ディエーション デバイスに SNMP 通知を送信するよう設定する方法については、「合法的傍 受のための SNMP 通知のイネーブル化」を参照してください。

### 合法的傍受のための **SNMP** 通知のイネーブル化

SNMP は、合法的傍受イベントについての通知を自動的に生成します。合法的傍受通知をメ ディエーションデバイスに送信するようにルータを設定するには、ここに示す手順を実行しま す。

### 始める前に

- コマンドは、レベル 15 のアクセス権で、グローバル コンフィギュレーション モードで実 行する必要があります。
- ルータで SNMPv3 が設定されている必要があります。

#### 手順の概要

- **1. enable**
- **2. configure terminal**
- **3. snmp-server host** *ip-address* **community-string udp-port** *port notification-type*
- **4. snmp-server enable traps snmp authentication linkup linkdown coldstart warmstart** *and* **snmp-server enable traps rf**
- **5. end**

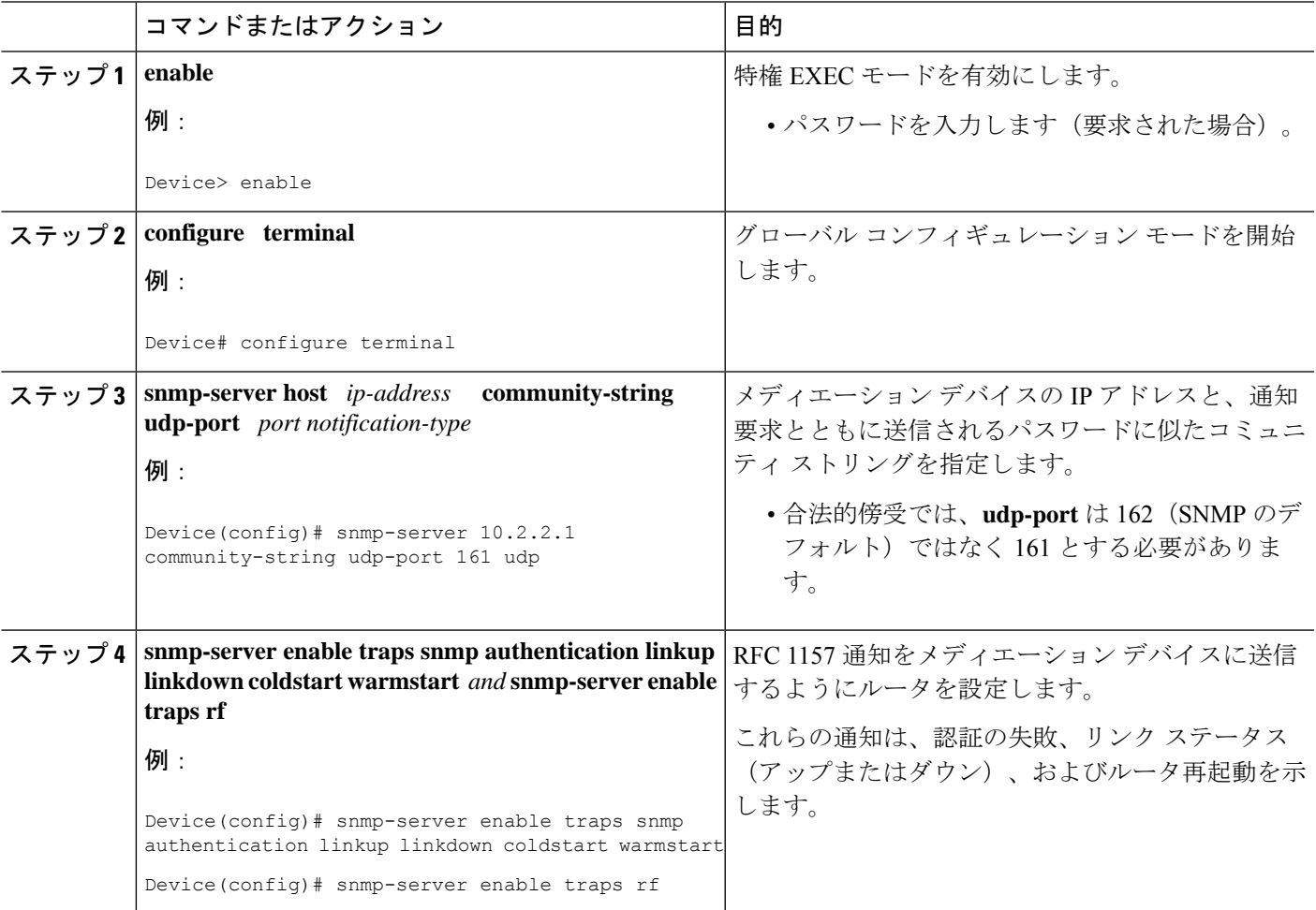

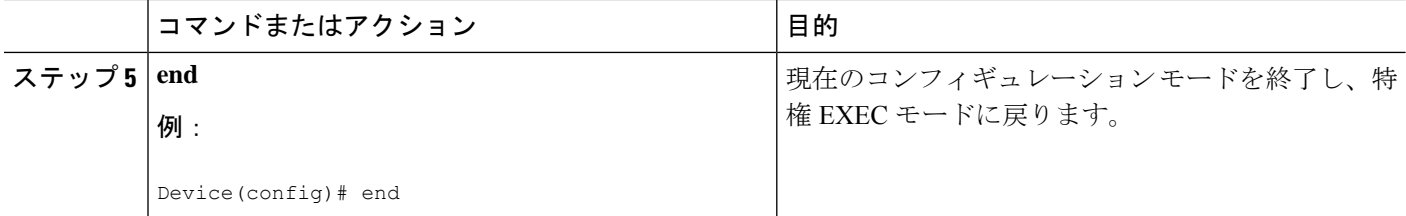

## **SNMP** 通知のディセーブル

ルータ上で SNMP 通知をディセーブルにするには、ここに示す手順を実行します。

# $\label{eq:1} \bigotimes_{\mathbb{Z}}\mathbb{Z}_{\mathbb{Z}}$

合法的傍受通知をディセーブルにするには、SNMPv3 を使用して CISCO-TAP2-MIB オブジェ クト cTap2MediationNotificationEnable を false(2) に設定します。SNMPv3 を通じて合法的傍受の 通知を再度イネーブルにするには、オブジェクトに true (1) を再設定します。 (注)

### 手順の概要

- **1. enable**
- **2. configure terminal**
- **3. no snmp-server enable traps**
- **4. end**

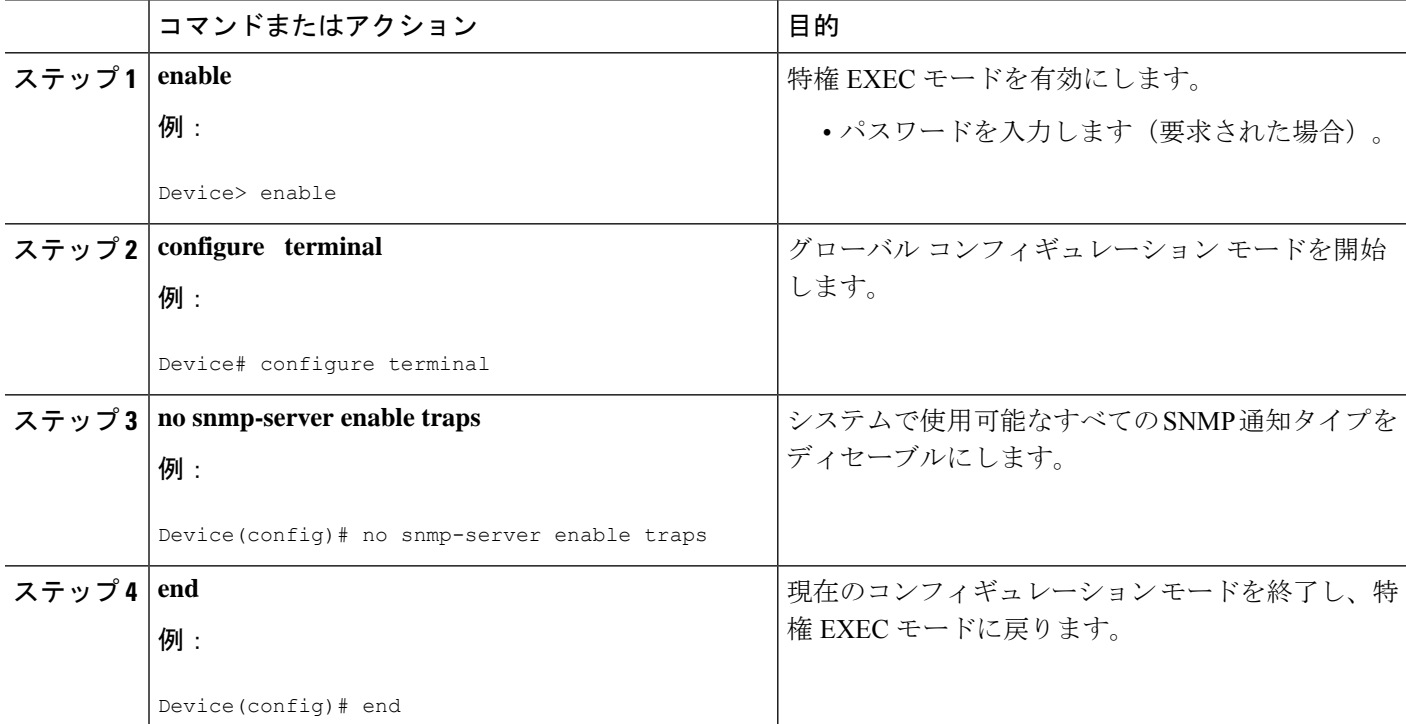

### **RADIUS** セッション傍受のイネーブル化

メディエーションデバイスまたはタップをプロビジョニングするために使用可能なユーザCLI コマンドはありません。しかし、CISCO-TAP-MIB を通じて傍受をイネーブルにするには、 account-session-id値をメディエーションデバイスが使用できるようにシステムを設定する必要

があります。ルータでRADIUSセッション傍受をイネーブルにするには、ここに示す手順を実 行します。

### 手順の概要

- **1. enable**
- **2. configure terminal**
- **3. aaa intercept**
- **4. aaa authentication ppp default group radius**
- **5. aaa accounting delay-start all**
- **6. aaa accounting send stop-record authentication failure**
- **7. aaa accounting network default start-stop group radius**
- **8. radius-server attribute 44 include-in-access-req**
- **9. radius-server host** *host-name*
- **10. aaa server radius dynamic-author**
- **11. client** *ip-address*
- **12. domain** {**delimiter** *character*| **stripping [right-to-left]**}
- **13. server-key** *word*
- **14. port** *port-number*
- **15. exit**
- **16. end**

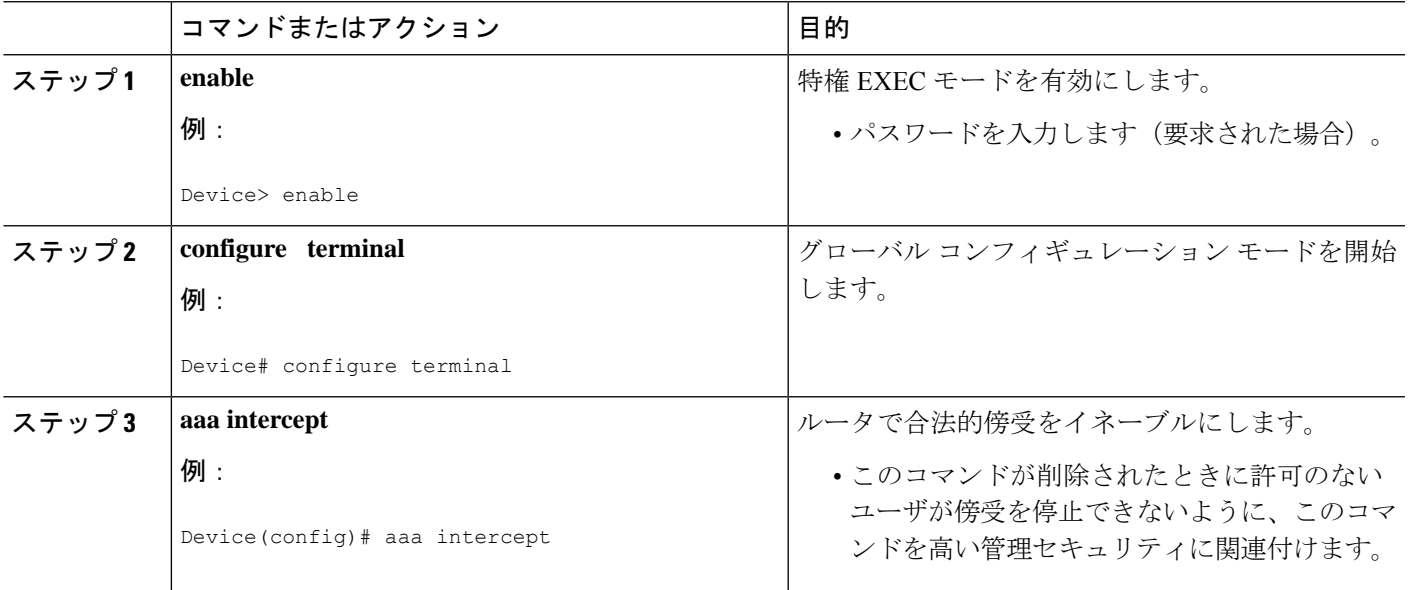

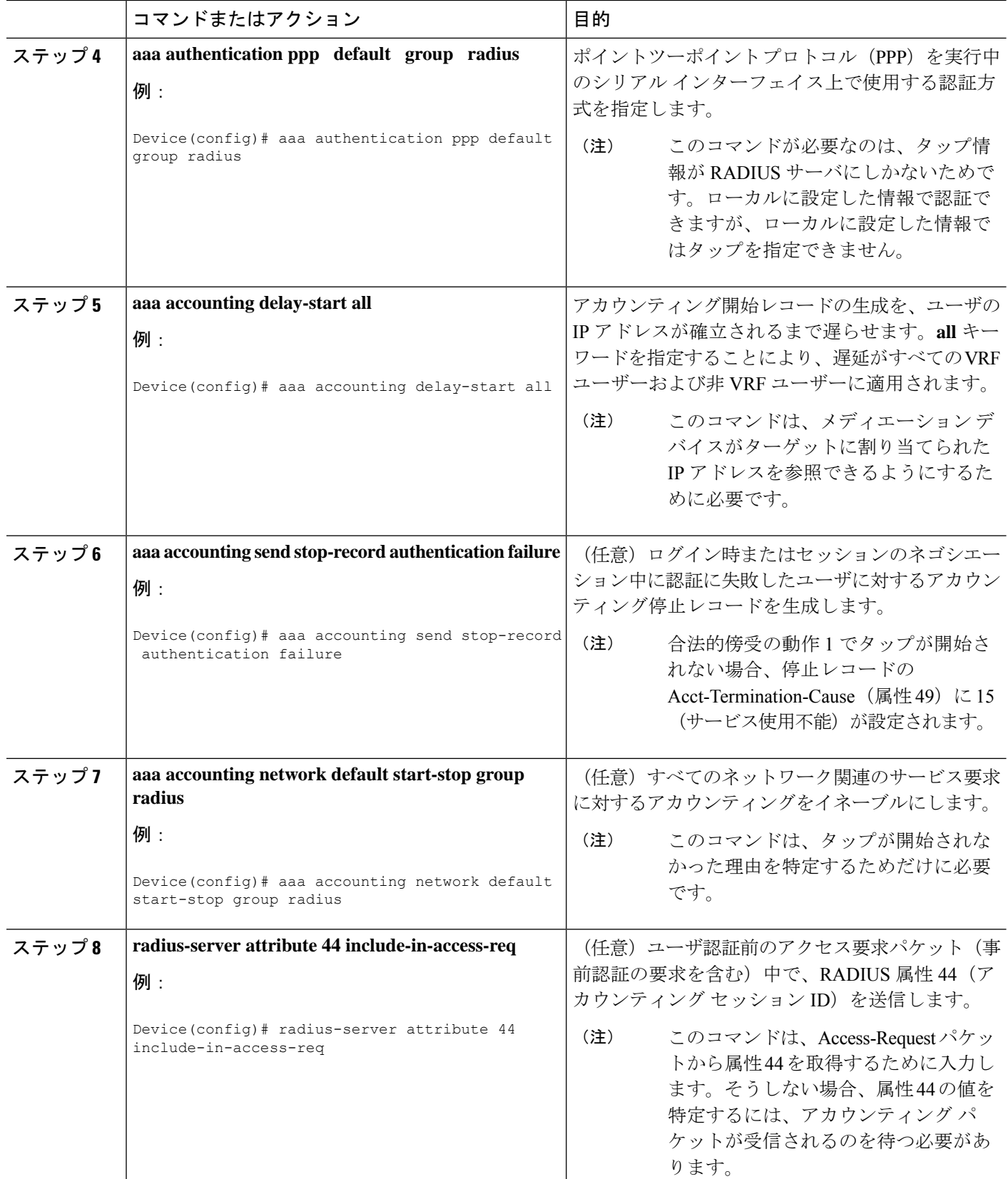

٦

 $\mathbf I$ 

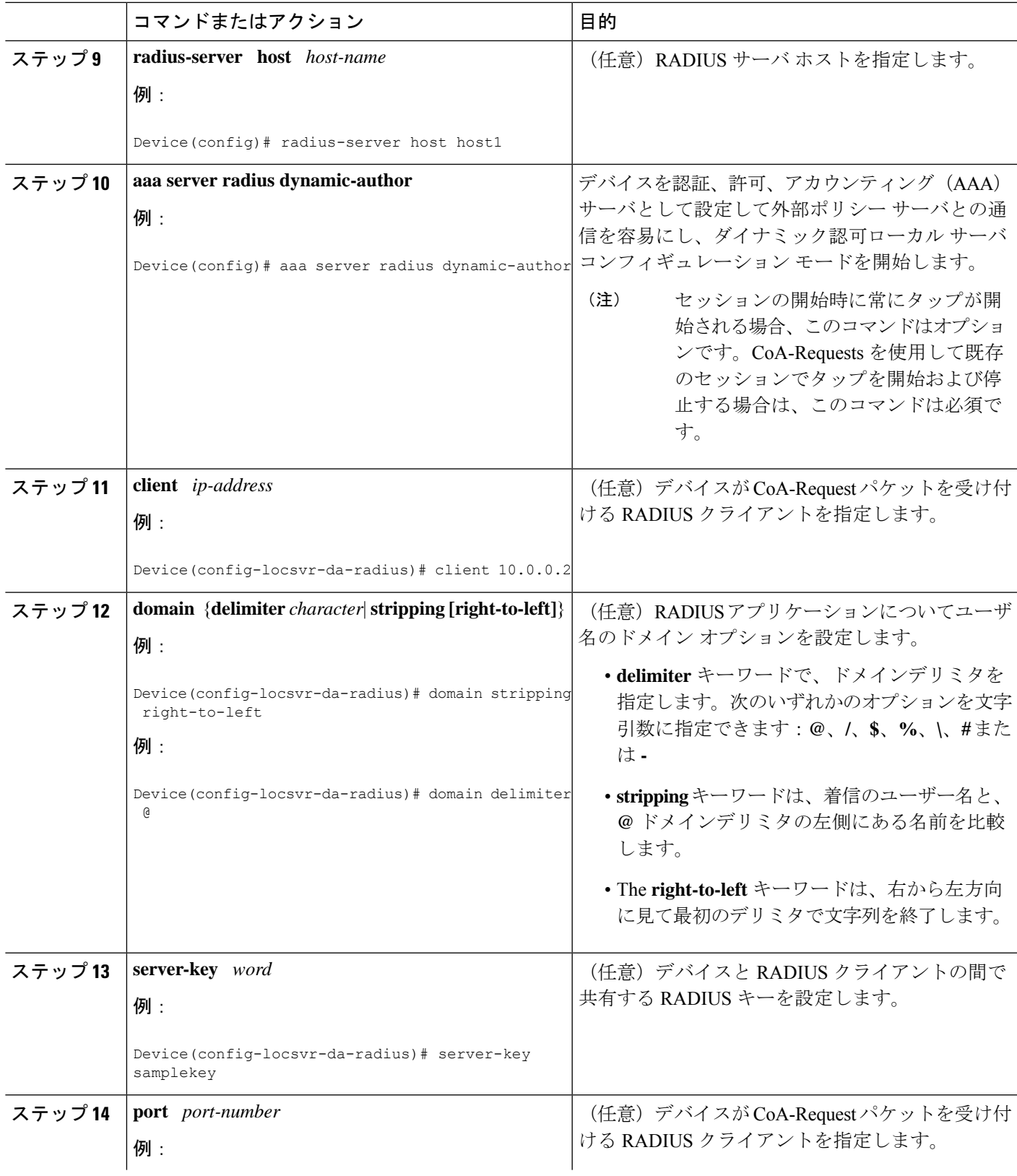

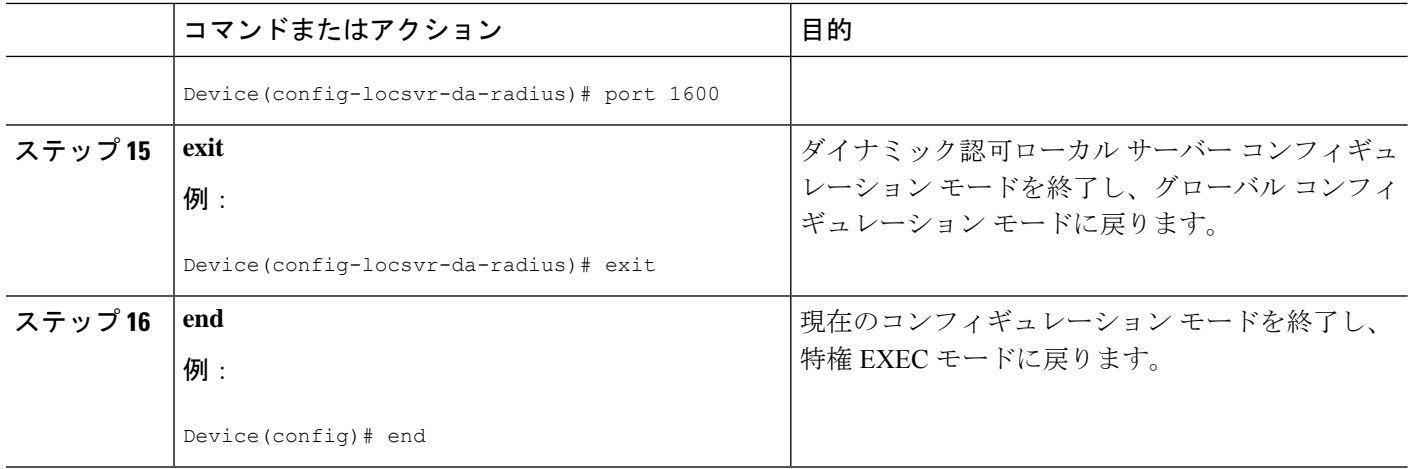

## 回線 **ID** ベースのタッピングの設定

ルータのユーザセッションのデータパケットとRADIUS認証のデータパケットの回線IDベー スのタッピングを設定するには、このセクションの手順を実行します。

### 手順の概要

- **1. enable**
- **2. configure terminal**
- **3. subscriber access pppoe unique-key circuit-id**
- **4. end**
- **5. show pppoe session all**
- **6. show idmgr session key circuit-id** *circuit-id*

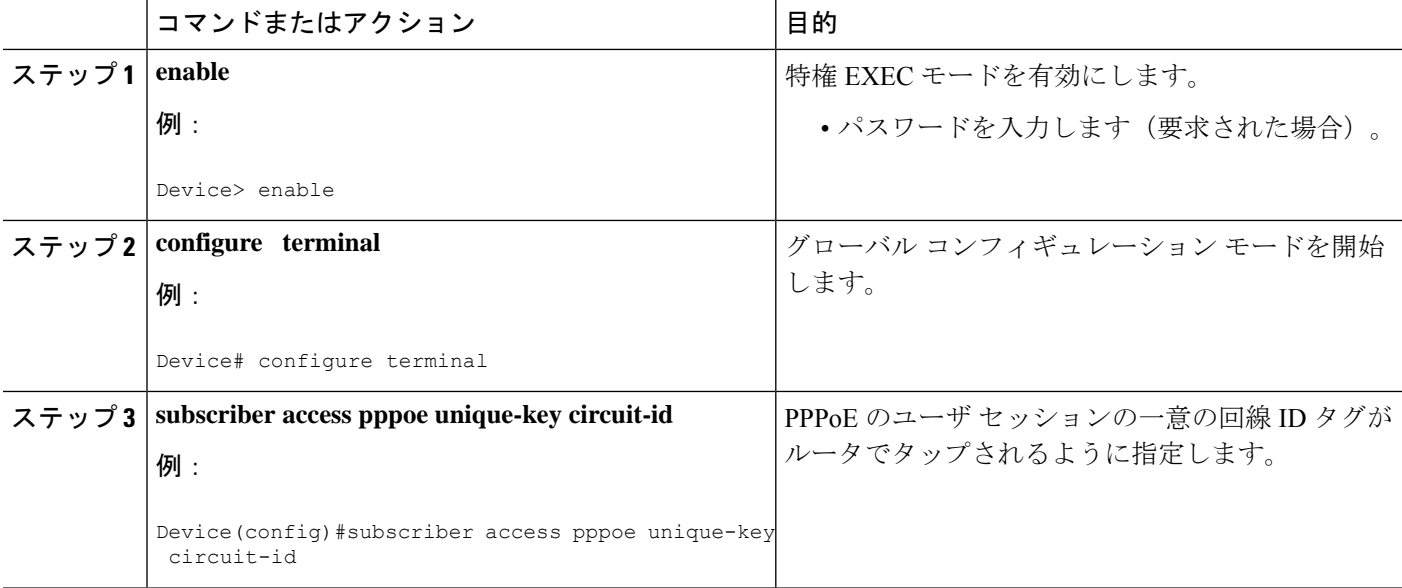

Ι

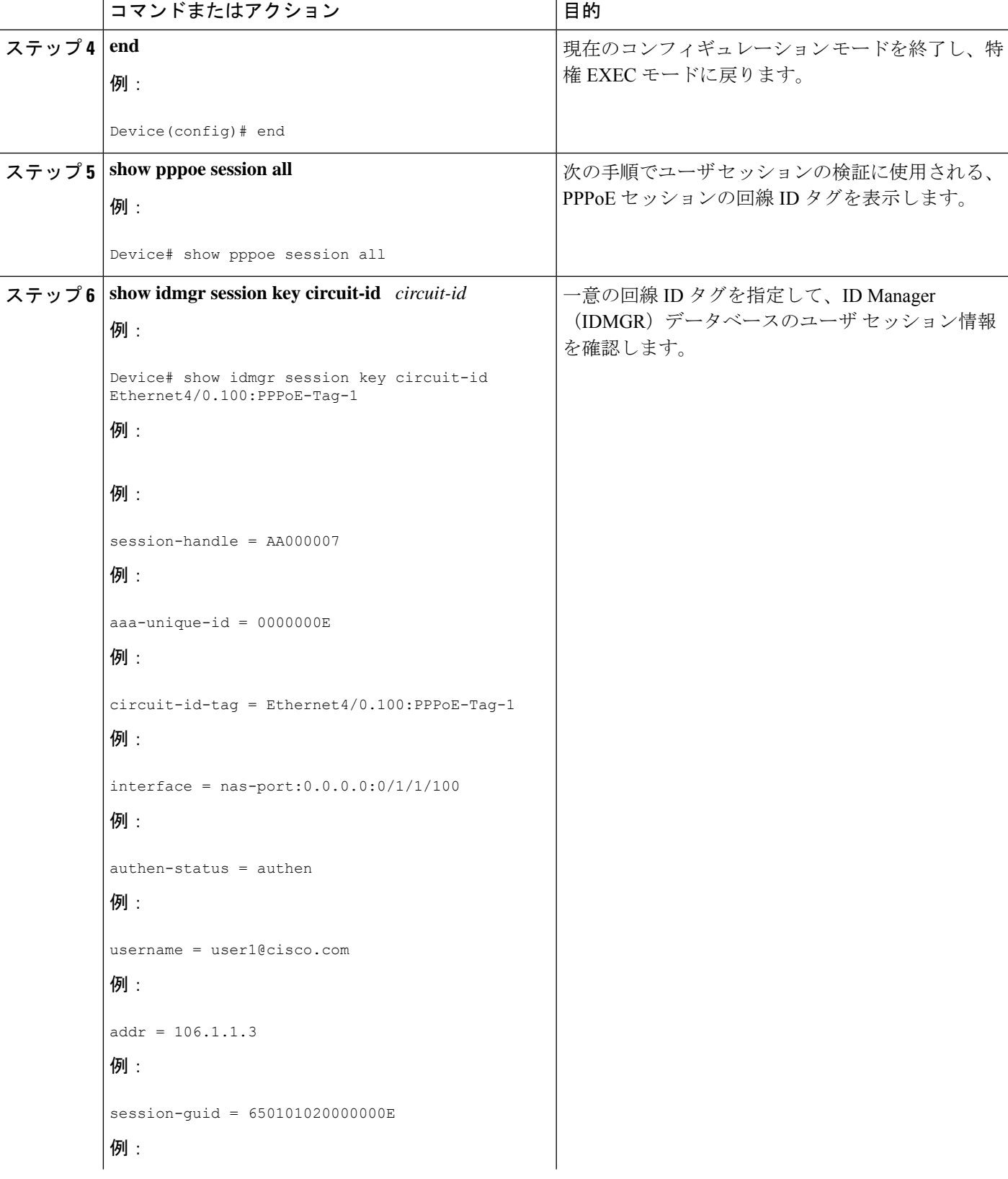

![](_page_19_Picture_380.jpeg)

## 合法的傍受の設定例

### 例:メディエーション デバイス アクセスの合法的傍受 **MIB** の有効化

次に、メディエーション デバイスが合法的傍受 MIB にアクセスできるようにする例を示しま す。この例では、4つのLIMIB(CISCO-TAP2-MIB、CISCO-IP-TAP-MIB、CISCO-802-TAP-MIB、 CISCO-USER-CONNECTION-TAP-MIB)を含む SNMP ビュー(tapV)を作成します。また、 tapV ビュー内の MIB に読み込み、書き込み、通知アクセス可能なユーザ グループも作成しま す。

aaa intercept snmp-server view tapV ciscoTap2MIB included snmp-server view tapV ciscoIpTapMIB included snmp-server view tapV cisco802TapMIB included snmp-server view tapV ciscoUserConnectionTapMIB included snmp-server group tapGrp v3 noauth read tapV write tapV notify tapV snmp-server user MDuser tapGrp v3 auth md5 MDpasswd snmp-server engineID local 1234

## 例:**RADIUS** セッションの合法的傍受のイネーブル化

次に、イーサネットのPPP connection over Ethernet (PPPoE) リンクを使用したネットワークア クセス サーバ(NAS)デバイスとして機能するルータ上で、RADIUS ベースの合法的傍受ソ リューションを設定する例を示します。

```
aaa new-model
!
aaa intercept
!
aaa group server radius SG
server 10.0.56.17 auth-port 1645 acct-port 1646
!
aaa authentication login LOGIN group SG
aaa authentication ppp default group SG
aaa authorization network default group SG
aaa accounting send stop-record authentication failure
aaa accounting network default start-stop group SG
```
!

```
aaa server radius dynamic-author
client 10.0.56.17 server-key cisco
!
vpdn enable
!
bba-group pppoe PPPoE-TERMINATE
virtual-template 1
!
interface Loopback0
ip address 10.1.1.2 255.255.255.0
!
interface GigabitEthernet4/1/0
description To RADIUS server
ip address 10.0.56.20 255.255.255.0
duplex auto
!
interface GigabitEthernet4/1/2
description To network
ip address 10.1.1.1 255.255.255.0
duplex auto
!
interface GigabitEthernet5/0/0
description To subscriber
no ip address
!
interface GigabitEthernet5/0/0.10
encapsulation dot1q 10
protocol pppoe group PPPoE-TERMINATE
!
interface Virtual-Template1
ip unnumbered Loopback0
ppp authentication chap
!
radius-server attribute 44 include-in-access-req
radius-server attribute nas-port format d
radius-server host 10.0.56.17 auth-port 1645 acct-port 1646
radius-server key cisco
```
# その他の参考資料

#### 関連資料

![](_page_20_Picture_314.jpeg)

#### 標準

![](_page_21_Picture_263.jpeg)

#### **MIB**

![](_page_21_Picture_264.jpeg)

### **RFC**

![](_page_21_Picture_265.jpeg)

### シスコのテクニカル サポート

![](_page_21_Picture_266.jpeg)

# 合法的傍受に関する機能情報

次の表に、このモジュールで説明した機能に関するリリース情報を示します。この表は、ソフ トウェア リリース トレインで各機能のサポートが導入されたときのソフトウェア リリースだ けを示しています。その機能は、特に断りがない限り、それ以降の一連のソフトウェアリリー スでもサポートされます。

プラットフォームのサポートおよびシスコソフトウェアイメージのサポートに関する情報を検 索するには、Cisco Feature Navigator を使用します。Cisco Feature Navigator にアクセスするに は、[www.cisco.com/go/cfn](http://www.cisco.com/go/cfn) に移動します。Cisco.com のアカウントは必要ありません。

表 **<sup>1</sup> :** 合法的傍受に関する機能情報

| 機能名                                      | リリース                                                         | 機能情報                                                                                                    |
|------------------------------------------|--------------------------------------------------------------|----------------------------------------------------------------------------------------------------|
| 合法的傍受                                    | Cisco IOS XE<br>Release 2.4<br>Cisco IOS XE<br>Release 3.15S | 合法的傍受 (LI) 機能を利用すると、サービスプロバイ<br>ダーは、エッジルータを通過する Voice-over-Internet<br>(VoIP) トラフィックまたはデータトラフィックを傍受<br>できる機能を提供するという、司法当局による要求を満<br>たすことができます。                                                   |
|                                          |                                                              | Cisco IOS XE Release 2.4 では、Cisco ASR 1000 シリーズ<br>Aggregation Services Router にこの機能が実装されました。                                                                                                    |
|                                          |                                                              | Cisco IOS XE リリース 3.15S で、Cisco ASR 1000 シリー<br>ズアグリゲーションサービスルータのトンネルインター<br>フェイスに合法的傍受機能が導入されました。                                                                                               |
| VRF 対応の LI<br>(合法的傍受)                    | Cisco IOS XE<br>Release 2.4                                  | VRF 対応 LI は、特定のバーチャルプライベートネット<br>ワーク (VPN) での IPv4 データの LI 盗聴をプロビジョ<br>ニングする機能です。                                                                                                    |
|                                          |                                                              | Cisco IOS XE Release 2.4 では、Cisco ASR 1000 シリーズ<br>Aggregation Services Router にこの機能が実装されました。                                                                                                    |
| RADIUSベースの<br>合法的傍受                      | Cisco IOS XE<br>Release 2.4                                  | 合法的傍受の実装は SNMP3 を使用してプロビジョニン<br>グされ、RADIUS セッションの傍受をサポートします。                                                                                                    |
|                                          | Cisco IOS XE<br>Release 3.5S                                 | Cisco IOS XE Release 2.4 では、Cisco ASR 1000 シリーズ<br>Aggregation Services Router にこの機能が実装されました。                                                                                                    |
|                                          |                                                              | Cisco IOS XE リリース 3.5 では、ハイ アベイラビリティ<br>のサポートがRADIUSベースの合法的傍受用に追加され<br>ました。                                                                                                    |
| 合法的傍受のPPP<br>セッションの回線<br>IDベースのタッ<br>ピング | Cisco IOS XE<br>Release 2.5                                  | Cisco IOS XE リリース 2.5 では、PPP セッションの回線<br>IDベースのタッピングが導入されました。回線 IDベー<br>スのタッピングは、ユーザセッションがアクティブに<br>なった後、タップがプロビジョニングされる場合にのみ<br>動作します。このインスタンスでは、ユーザセッション<br>は回線 ID タグで一意に識別されることを前提としてい<br>ます。 |

![](_page_23_Picture_168.jpeg)

翻訳について

このドキュメントは、米国シスコ発行ドキュメントの参考和訳です。リンク情報につきましては 、日本語版掲載時点で、英語版にアップデートがあり、リンク先のページが移動/変更されている 場合がありますことをご了承ください。あくまでも参考和訳となりますので、正式な内容につい ては米国サイトのドキュメントを参照ください。